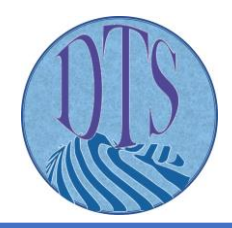

# EKSPLORASI PEMODELAN GEDUNG DEKANAT FAKULTAS TEKNIK UNIVERSITAS NEGERI SEMARANG MENGGUNAKAN SOFTWARE AUTODESK REVIT

**Sukma Sandhy Pratiwi**1\* **, Agung Budiwirawan**<sup>2</sup>

<sup>1,2</sup> Program Studi Teknik Sipil, Fakultas Teknik, Universitas Negeri Semarang, Sekaran, Gunungpati, Semarang Kode Pos 50229

\*1Email : sukmasandhy@students.unnes.ac.id , 2 agungbudi@mail.unnes.ac.id Diajukan:23/03/2022 Direvisi: 13/06/2022 Diterima:23/06/2022

#### **Abstrak**

BIM (Building Information Modelling) sebagai sebuah teknologi yang mencakup informasi penting dalam pemodelan sebuah bangunan secara terintegrasi yang dapat mengefisienkan sebuah proyek konstruksi. Untuk mendukung peningkatan daya saing infrastruktur di Indonesia, metode BIM harus diaplikasikan pada sektor-sektor konstruksi. Sehingga dilakukan penelitian ini yang bertujuan untuk mengeksplorasi penggunaan software Autodesk Revit pada salah satu gedung di Universitas Negeri Semarang yaitu Gedung Dekanat Fakultas Teknik dengan menggunakan metode eksploratif. Hasil dari penelitian ini antara lain tahapan pemodelan Gedung Dekanat Fakultas Teknik Universitas Negeri Semarang dilakukan pemodelan structural, architectural, MEP, dan perhitungan volume beton struktur. Serta terdapat kesulitan antara lain family belum lengkap, ketidaksesuaian warna material saat berada di dalam family dan saat di load ke project, dan tidak bisa melakukan fitur join secara otomatis, kemudahan yang didapat yaitu tidak diperlukan koneksi internet, dapat melakukan import file, bebas dalam membuat family, dapat melakukan render, proses revisi yang mudah, tools yang lengkap, dapat membuka layout 2D dan 3D secara bersamaan. Secara umum, revit memiliki kekurangan dengan spesifikasi hardware yang tinggi dan ketergantungan pada plug in, tetapi revit juga memiliki kelebihan antara lain kemudahan koordinasi antar stakeholder, dilengkapi interference check, serta penghematan biaya dan sumber daya manusia.

**Kata kunci**: Building Information Modelling, Autodesk Revit, Software

#### **Abstract**

Building information modeling, or BIM, is a technique that incorporates crucial data into an integrated model of a building to speed up construction projects. The BIM approach should be used in the building sectors to help Indonesia's infrastructure become more competitive. In order to study the usage of Autodesk Revit software in one of the buildings of Universitas Negeri Semarang, specifically the Dean Building, Engineering Faculty, an exploratory method is used in this project. The steps of modeling the Dean Building in terms of structural, architectural, MEP modeling, and structural concrete volume calculations are included in the study's findings.. There are some issues, such as the family being incomplete, the material's color not matching when it is in the family and when it is loaded into the project, and the inability to perform the join automatically. On the plus side, there is no internet connection required, file import, free family creation, simple rendering, a simple revision process, full tools, and simultaneous opening of 2D and 3D layouts. Revit generally has disadvantages due to its high hardware requirements and reliance on plug-ins, but it also has benefits such as simplified stakeholder coordination, accurate quantification, interference detection, and cost and resource savings.

**Keywords**: Building Information Modelling, Autodesk Revit, Software

### **1. PENDAHULUAN**

Dewasa ini, dunia sedang menjajaki era revolusi industri 4.0 yang artinya kebutuhan akan teknologi pada industri konstruksi menjadi suatu hal yang tidak dapat dihindarkan. Memasuki era revolusi industri 4.0, proyek konstruksi dapat berjalan lebih mudah jika memanfaatkan teknologi komunikasi dan informasi(Latiffi et al., 2013) yang membuat proyek konstruksi di Indonesia mengalami perkembangan sangat signifikan pada era saat ini. Terlihat dari melimpahnya pembangunan serta banyak terjadi perubahan pada desain bentuk bangunan yang beragam dalam proyek sekarang dibandingkan proyek sebelumnya, dikarenakan adanya sebuah inovasi teknologi konstruksi yang memberikan dampak peningkatan efisiensi dalam pembangunan suatu proyek konstruksi. Menyongsong revolusi industri 4.0, terdapat usaha dalam mengiringi kemajuan teknologi bidang Architect Engineering Construction (AEC) dengan turut mengoptimalkan perkembangan teknologi digital yaitu pengaplikasian konsep BIM (Building Information Modelling) (Wibowo et al., 2020). BIM (Building Information Modelling) pada dasarnya adalah merancang proyek konstruksi secara akurat dan mempermudah para penggunanya(Ullah et al., 2019). Pada proses konstruksi, BIM memiliki kekuatan besar untuk meningkatkan kolaborasi dan komunikasi yang dipandang sebagai jalan keluar untuk menyelesaikan masalah konstruksi konvensional seperti pengerjaan ulang, penangguhan, kenaikan biaya, minimnya komunikasi dan koordinasi(Nawi et al., 2014).

BIM menggunakan konsep penggambaran konstruksi visual sebelum konstruksi fisik yang berguna untuk mengurangi dan menyelesaikan masalah, menghindari ketidakpastian, meningkatkan keselamatan serta menganalisa keadaan(Nelson & Tamtana, 2019). Pada sektor konstruksi, BIM memberikan penawaran dengan sejumlah keunggulan dalam penerapannya yang dapat menambah keefektifan dan keefisiensian suatu bangunan. Sehingga dengan menggunakan metode BIM maka dapat meningkatkan keuntungan serta membantu para engineer dalam merencanakan smart building. BIM menggunakan konsep penggambaran konstruksi visual sebelum konstruksi fisik yang berguna untuk mengurangi dan menyelesaikan masalah, menghindari ketidakpastian, meningkatkan keselamatan serta menganalisa keadaan(Nelson

& Tamtana, 2019). Pada sektor konstruksi, BIM memberikan penawaran dengan sejumlah keunggulan dalam penerapannya yang dapat menambah keefektifan dan keefisiensian suatu bangunan. Sehingga dengan menggunakan metode BIM maka dapat meningkatkan keuntungan serta membantu para engineer dalam merencanakan smart building.

Di Indonesia, penggunaan BIM hanya sekadar menjawab masalah tentang bagaimana mengefektifkan kebutuhan tenaga kerja, waktu, dan uang(Fakhruddin et al., 2019). Menurut (Pantiga et al., 2021) prosedur operasional yang kompleks, perubahan budaya kerja, kurangnya partisipasi manajemen dan ketidak cocokan software menjadi tantangan implementasi BIM di Indonesia. Dengan adanya Peraturan Pemerintah terkait penggunaan BIM bagi perusahaan konstruksi yang tertuang dalam Undang-Undang Republik Indonesia Nomor 2 Tahun 2017 mengenai Jasa Konstruksi, Pasal 5 Ayat (5) yang berbunyi Pemeritah Pusat mempunyai kewenangan memajukan standar material, alat, serta perubahan teknologi konstruksi, maka diharapkan para pelaku jasa konstruksi bisa memberikan kualitas pekerjaan yang baik mulai dari perencanaan maupun pelaksanaannya dengan memanfaatkan penggunan teknologi BIM. Penerapan BIM di industri AEC (Asean Economic Community) didirikan untuk meningkatkan kualitas proses, berbagi informasi, dan produk. Penerapan konsep BIM harus dilanjutkan tidak hanya pada saat pasca konstruksi, tetapi juga pada fase terpanjang dari siklus hidup bangunan yaitu fase hunian. Oleh karena itu, untuk menjaga kondisi bangunan serta nilai aset maka harus dilakukan pengelolaan bangunan yang baik dan benar(Ani et al., 2015).

Kementrian Pekerjaan Umum dan Perumahan Rakyat (PUPR) menjadi pihak yang membina jasa konstruksi menerapkan teknologi BIM dalam membantu program percepatan pembangunan suatu infrastruktur yang saat ini sedang dioptimalkan oleh pemerintah pada sektor konstruksi, supaya dapat mendukung peingkatan daya saing infrastruktur di Indonesia.

Berdasarkan kondisi yang ada dan semakin berkembangnya BIM dalam sektor konstruksi, demi mengimplementasikan revolusi industri 4.0 dengan memanfaatkan teknologi dan informasi maka perlu dilakukan penelitian mengenai eksplorasi pemodelan sebuah bangunan menggunakan salah satu software berbasis BIM

yaitu Autodesk Revit. Autodesk Revit merupakan software yang digunakan untuk membuat dan mengelola data secara akurat yang mencakup seluruh proses konstruksi. Autodesk Revit memiliki kemampuan yang dapat menggambarkan detail denah, prespektif, dan penjadwalan dengan cara mengolah, memperbarui, dan mendokumentasikan desain suatu proyek secara 3D dalam satu file (Gegana, 2015). potongan,  $\overline{2}$ .

Penelitian ini bertujuan untuk melakukan pemodelan Gedung Dekanat Fakultas Teknik Universitas Negeri Semarang menggunakan software Autodesk Revit, mengeksplorasi kesulitan dan kemudahan pada saat proses pemodelan Gedung Dekanat Fakultas Teknik Universitas Negeri Semarang menggunakan software Autodesk Revit, serta mengetahui kekurangan dan kelebihan software Autodesk Revit (Tabel 1).

#### Tabel 1. State of The Art

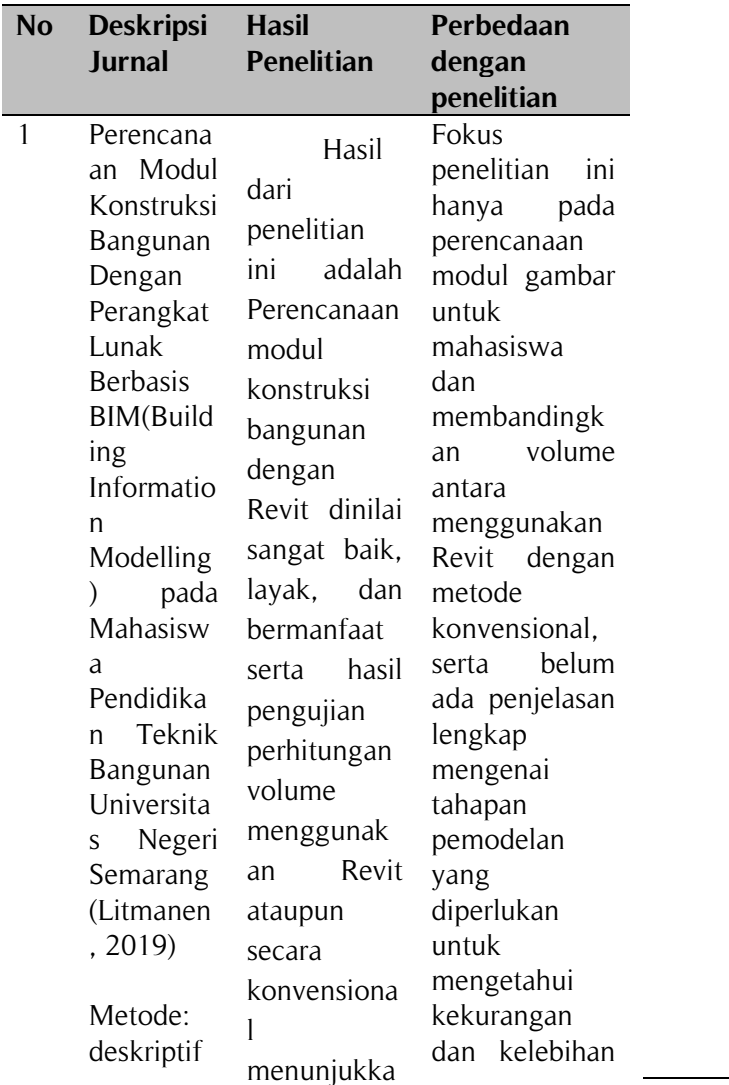

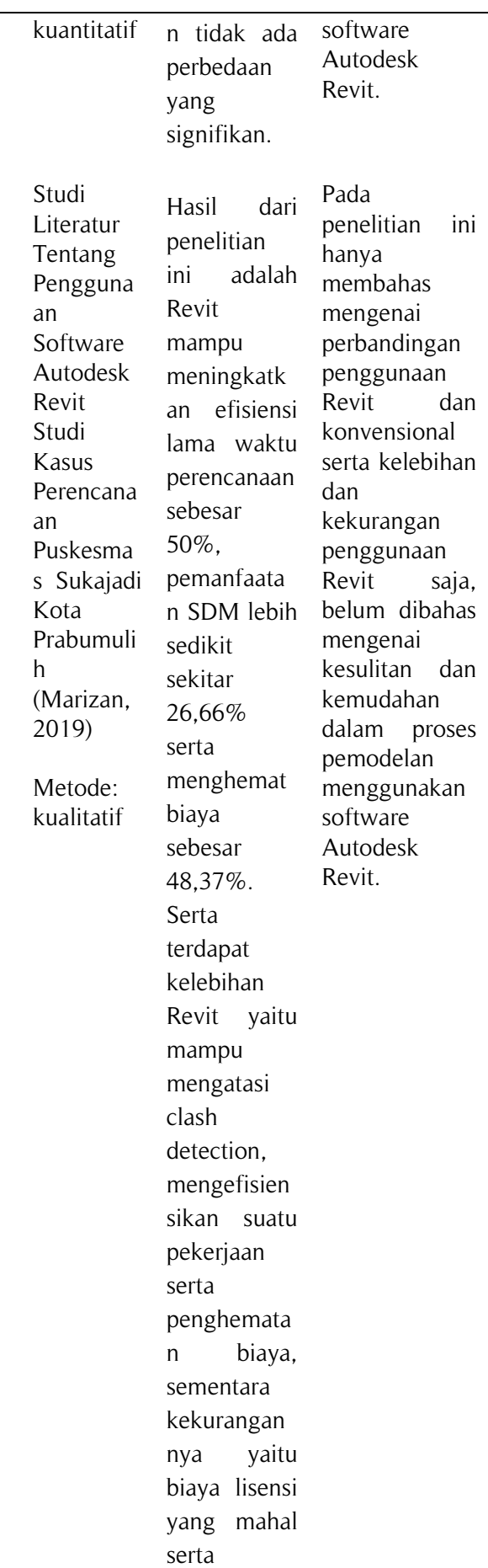

digunakan,

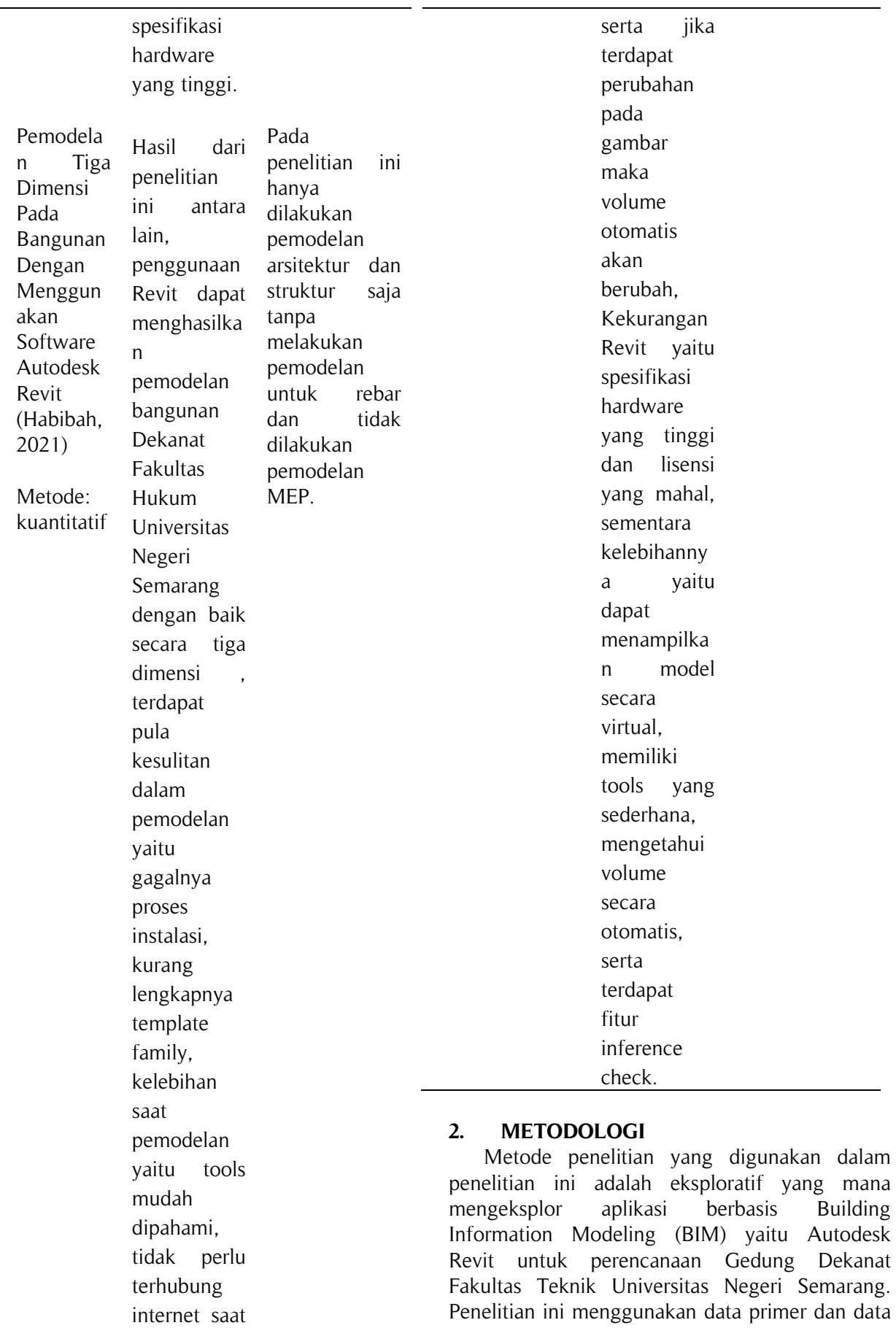

sekunder. Data primer berasal dari pengamatan

langsung pada lokasi objek penelitian yaitu pada Gedung Dekanat Fakultas Teknik Universitas Negeri Semarang. Data sekunder diperoleh dari studi literatur berbagai sumber dan dari Unit Kerja Pengadaan Barang dan Jasa (UKPBJ) dalam bentuk soft file.

Proses penelitian didahului dengan studi lietarur dan dilanjutkan dengan pegambilan data. Setelah data primer struktur gedung komplit, pemodelan 3D gedung, MEP dan arsitektur dapat dilakukan. Apabila pemodelan telah selesai dilakukan, maka dapat dilakukan perhitungan volume material bangunan. Dari pemodelan tersebut kemudian dapat dilakukan evaluasi dalam hal hambatan dan nilai positif dari pemodelan. Dilanutkan dengan evaluasi kelebihn dan kekurangan kelebihan dan kekurangan Autodesk Revit.

### **3. HASIL DAN PEMBAHASAN**

Penelitian dilakukan dengan melakukan instalasi software Autodesk Revit 2019 yang diperoleh dengan menggunakan student lisence dari Autodesk.

### **3.1. Tahapan Pemodelan**

Tahap pemodelan dimulai dari pemodelan structural, architectural, MEP (Mechanical Electrical Plumbing) kemudian perhitungan volume.

Langkah awal yaitu dengan membuka new project dan memilih structural template. Pemodelan struktur dimulai dengan pembuatan grid dan level terlebih dahulu sesuai dengan gambar kerja bangunan. Kemudian dilanjutkan dengan pembuatan pondasi, kolom, tie beam, balok, plat lantai, tangga, dan kuda-kuda. Ukuran dan material disesuaikan dengan gambar kerja bangunan.

Setelah seluruh model struktur beton jadi (Gambar 1), maka dilakukan penambahan tulangan (Gambar 2). Pada penelitian ini, penulangan dilakukan dengan bantuan plug in NaviateREX. NaviateREX membantu pembuatan tulangan secara otomatis dengan memasukkan parameter dan spesifikasi yang digunakan. NaviateREX digunakan untuk memodelkan penulangan pondasi, kolom, dan balok. Penulangan untuk plat lantai dan tangga dilakukan manual dengan menggunakan tools rebar yang dimiliki oleh Revit.

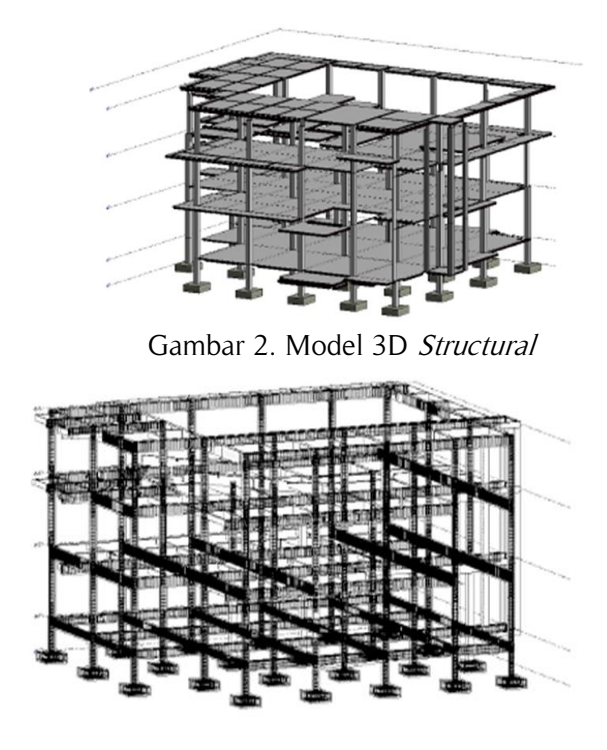

Gambar 3. Model 3D Penulangan

Dilanjutkan dengan pemodelan architectural yaitu pembuatan dinding, rooms, partisi, pintu, jendela, plafond, ACP, dan atap. Dikarenakan Revit belum memiliki family yang lengkap, beberapa elemen seperti pintu, partisi, jendela, dan ACP harus dilakukan custom family sesuai dengan kebutuhan. Misalnya saat pemodelan pintu, membuat family dengan membuka file new family – metric door. Kemudian dilakukan load into project agar family yang telah dibuat bisa dimodelkan di dalam *project* (Gambar 3).

Saat pemodelan struktur dan arsitektur selesai, maka dilanjutkan dengan pemodelan Mechanical Electrical Plumbing (MEP). Dikarenakan template structural tidak memiliki tools yang lengkap untuk menunjang pemodelan MEP, maka digunakan template system default metric. Dilakukan link revit project structural dan architectural ke dalam project MEP. Setelah itu, dilakukan pemodelan MEP untuk pembuatan HVAC, lighting, saklar, stop kontak, AC, fire alarm, CCTV, pipa air bersih, pipa air kotor, dan pipa air bekas (Gambar 4, Gambar 5, Gambar 6, Gambar 7, Gambar 8).

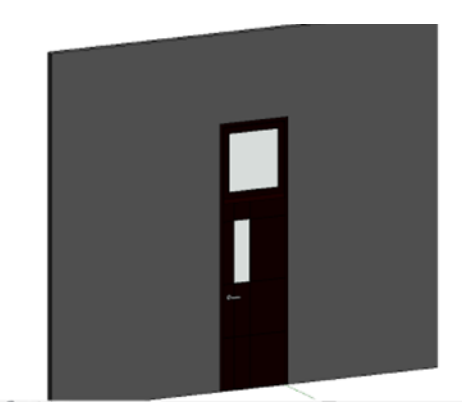

Gambar 3. Custom Family Door

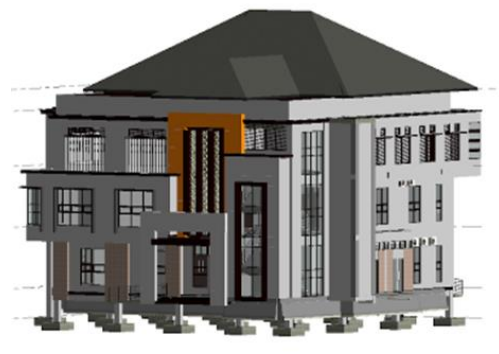

Gambar 4. Hasil Akhir Pemodelan 3D

| <show all=""><br/>Filter list:<br/><math>\checkmark</math></show> |   |                                |
|-------------------------------------------------------------------|---|--------------------------------|
| Category:                                                         |   | Name:                          |
| <multi-category></multi-category>                                 | ㅅ | Multi-Category Schedule        |
| <b>Air Terminals</b>                                              |   |                                |
| <b>Analytical Beams</b>                                           |   | · Schedule building components |
| <b>Analytical Braces</b><br><b>Analytical Columns</b>             |   | Schedule keys                  |
| <b>Analytical Floors</b>                                          |   | Kev name:                      |
| <b>Analytical Foundation Slabs</b>                                |   |                                |
| Analytical Isolated Foundati                                      |   |                                |
| <b>Analytical Links</b>                                           |   | Phase:                         |
| <b>Analytical Nodes</b>                                           |   | <b>New Construction</b>        |
| <b>Analytical Pipe Connections</b>                                |   |                                |
| <b>Analytical Spaces</b>                                          |   |                                |
| Angletian Purfones<br>K                                           |   |                                |

Gambar 5. Window New Schedule

| Fields Filter Sorting/Grouping Formatting Appearance                                                                                                    |                              |  |
|----------------------------------------------------------------------------------------------------|------------------------------|--|
| Select available fields from:                                                                                                    |                              |  |
| Columns<br>$\checkmark$                                                                                                    |                              |  |
| Available fields:                                                                                                    | Scheduled fields (in order): |  |
| <b>Assembly Code</b><br><b>Assembly Description</b><br><b>Assembly Name</b><br><b>Base Level</b><br><b>Base Offset</b><br>Comments<br>Cost<br>Count<br><b>Description</b><br>Family<br>Family and Type<br><b>IfcGUID</b> | 도<br>$\wedge$<br>÷<br>የካ     |  |
| Image<br>Keynote<br>Manufacturer                                                                                                    | $f_x$<br>G                   |  |
| ×,                                                                                                    | ノも 仕掛                        |  |

Gambar 6. Window Schedule Properties

٠

Setelah pemodelan struktur, arsitektur, dan MEP selesai, maka dilanjutkan dengan perhitungan volume beton untuk pondasi, kolom, tie beam, balok, dan plat lantai. Perhitungan volume dilakukan dengan menggunakan fitur schedule – quantities yang terdapat pada ribbon tab view Revit. Kemudian akan muncul new schedule dengan daftar elemen yang akan dihitung volumenya – klik ok – maka akan muncul schedule properties dan daftar yang dipilih akan dimunculkan pada perhitungan volume. Kemudian output volume tersebut diimpor ke dalam microsoft excel dan didapat hasil (Tabel 2, Tabel 3, Table 4, Tabel 5).

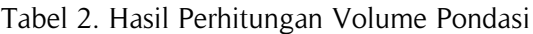

| <b>Type</b>    | Length | Width         | <b>Volume</b>        |
|----------------|--------|---------------|----------------------|
| <b>Pondasi</b> |        | 180 cm 150 cm | 31.05 m <sup>3</sup> |
| Footplat       |        |               |                      |
| Pondasi        |        |               | $62.51 \text{ m}^3$  |
| <b>Batu</b>    |        |               |                      |
| Kali           |        |               |                      |

Tabel 3. Hasil Perhitungan Volume Tie Beam dan Balok

| <b>Type</b> | <b>Volume</b>        |
|-------------|----------------------|
| ТB          | $29.87 \text{ m}^3$  |
| <b>BA-1</b> | $13.61 \text{ m}^3$  |
| $BA-2$      | 11.14 $\mathrm{m}^3$ |
| <b>BI-1</b> | 56.64 $\mathrm{m}^3$ |
| $BI-2$      | $9.09 \text{ m}^3$   |
| $BI-2A$     | $26.11 \text{ m}^3$  |
| RBI-1       | $2.20 \text{ m}^3$   |
| $RBI-2$     | 4.34 $m3$            |
| total       | $153 \text{ m}^3$    |

Tabel 4. Hasil Perhitungan Volume Kolom

| <b>Type</b>    | <b>Volume</b>       |  |
|----------------|---------------------|--|
| K1             | $32.48 \text{ m}^3$ |  |
| K <sub>2</sub> | $8.78 \text{ m}^3$  |  |
| K <sub>3</sub> | $3.80 \text{ m}^3$  |  |
| total          | 45.06 $m^3$         |  |
|                |                     |  |

Tabel 5. Hasil Perhitungan Volume Plat Lantai

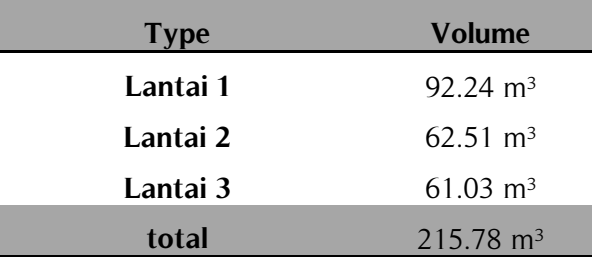

### **3.2. Kesulitan dan Kemudahan Dalam Pemodelan**

Pada saat melakukan pemodelan menggunakan software Autodesk Revit, dijumpai beberapa kesulitan antara lain yaitu Revit belum memiliki family yang lengkap sehingga elemen-elemen yang tidak ada di Revit harus dibuat familynya terlebih dahulu. Dalam pemodelan kali ini, beberapa elemen harus dibuat family terlebih dahulu sehingga membutuhkan waktu yang cukup lama dalam pembuatannya. Family yang dibuat antara lain: window, door, ACP, partisi, AC indoor dan AC outdoor, dan CCTV. Kendala yang muncul yaitu pada pembuatan family untuk AC, terjadi ketidaksesuaian warna antara saat dimodelkan pada family dan saat dilakukan load into project sehingga dilakukan cara untuk mengatasi hal tersebut yaitu dengan membuat associate parameter untuk material agar pengeditan material dilakukan dalam project, bukan di dalam family dengan tahapan select family – associate parameter – new parameter – beri nama untuk family parameter.

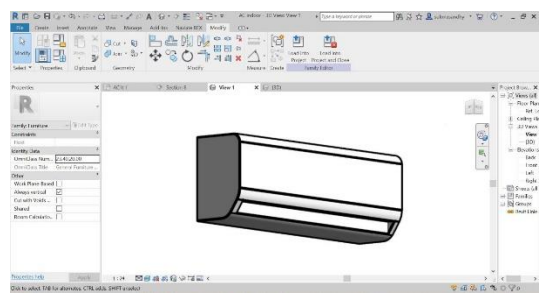

Gambar 7. AC saat Berada di Template family

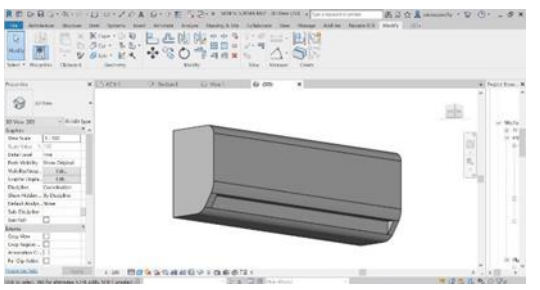

Gambar 8. AC Saat di*load* ke Project

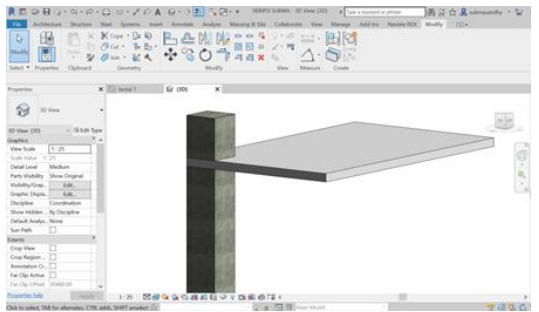

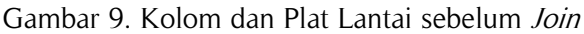

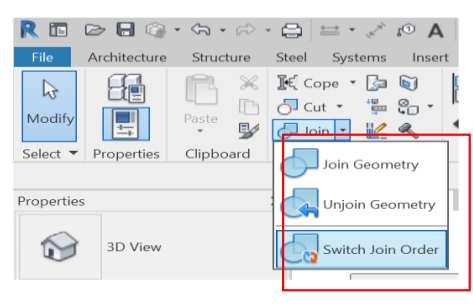

Gambar 10. Icon Join

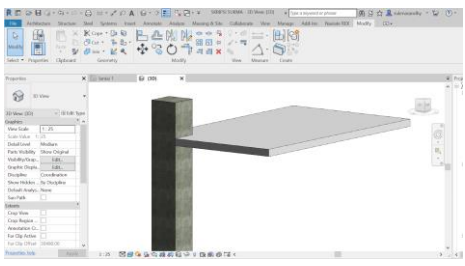

Gambar 11. Kolom dan Plat Lantai setelah Join

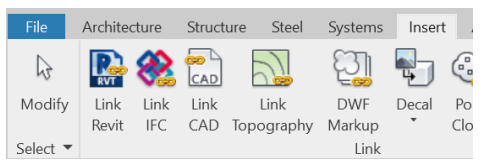

Gambar 12. Tampilan Link Revit pada Tools

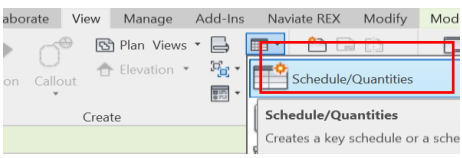

Gambar 13. Lambang Schedule/Properties

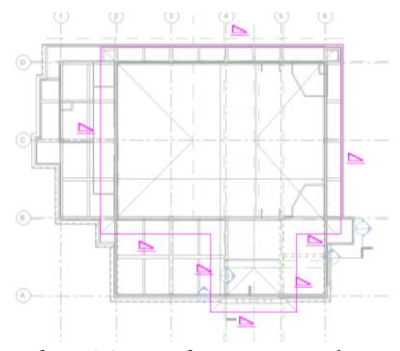

Gambar 14. Lambang Boundary Line

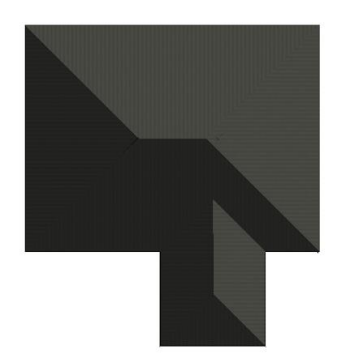

Gambar 15. Tampilan 3D Atap

Revit juga tidak bisa melakukan fitur join keseluruhan elemen secara otomatis, yang mana mengharuskan setiap penggunanya melakukan switch join order setiap elemen satu persatu secara manual (Gambar 9, Gambar 10, Gambar 11). Contohnya ketika memodelkan kolom dan memodelkan plat lantai di Revit (Gambar 11, Gambar 12), secara default kolom otomatis terpotong oleh plat lantai. Untuk itu, jika ingin mendapatkan volume kolom yang full maka digunakan tools join dengan cara klik tab modify – join – switch join order – klik kolom – klik plat lantai, maka kolom menjadi tidak lagi terpotong oleh plat lantai. Tetapi jika ingin melakukan join keseluruhan project secara otomatis dan efisien, bisa dilakukan penambahan plug in Alpha BIM.

Selain kesulitan, tentu terdapat pula kemudahan dalam pemodelan antara lain tidak perlu menggunakan koneksi internet saat sedang mengerjakkan project, terdapat pula fitur link Revit yang dapat mengkoordinasikan template-template yang berbeda, contohnya pada penelitian ini dilakukan link Revit template structural ke dalam template MEP agar pemodelan dapat dilakukan dengan mudah.

Revit juga dilengkapi dengan fitur import file AutoCAD dalam format dwg ke dalam project dengan cara klik tab insert dan pilih menu import CAD, sehingga tidak perlu memodelkan denahnya dari awal.

Dalam melakukan pemodelan, saat elemen yang diinginkan tidak ada di Revit maka bisa dilakukan custom family sesuai dengan apa yang dibutuhkan, kemudian family yang tersimpan bisa digunakan pula untuk projectproject selanjutnya sehingga akan menghemat waktu. Kemudian saat melakukan revisi gambar pada project tidak memerlukan banyak waktu dikarenakan saat terjadi perubahan sekecil

apapun maka sistem Revit akan terintegrasi satu sama lain sehingga keseluruhan informasi di dalam project otomatis berubah. Revit juga bisa memberikan informasi volume per-elemen secara otomatis, dengan melakukan klik pada salah satu elemen yang diinginkan maka informasi volume langsung muncul pada tab properties atau bisa dengan klik tab view – schedule/quantities (Gambar 13).

Terdapat pula tools yang sangat lengkap sehingga memudahkan dalam proses pembentukan setiap elemennya, seperti saat akan membuat roof/atap hanya perlu membuat boundary line (Gambar 14) pada area tepi atap dan menentukan slopenya, maka atap akan langsung terbentuk (Gambar 14 dan Gambar 15).

Terdapat pula fitur render yang mana tidak diperlukannya penggunaan software tambahan untuk

mendapatkan hasil akhir pemodelan Gedung Dekanat Fakultas Teknik Universitas negeri Semarang. Kemudian, kemudahan lain saat melakukan pemodelan yang lain adalah model bangunan dapat terlihat secara 2D maupun 3D dalam waktu bersamaan sehingga memudahkan saat proses pemodelan (Gambar 16).

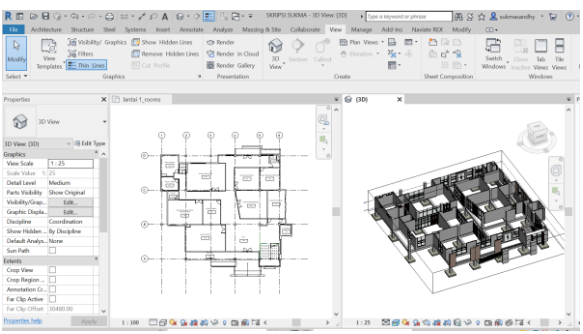

Gambar 16. Layout 2D dan 3D

#### **3.3. Kekurangan dan Kelebihan Software Autodesk Revit**

Autodesk Revit sebagai software berbasis BIM tentunya memiliki beberapa kelebihan dan kekurangan. Kekurangannya antara lain yaitu dibutuhkan spesifikasi hardware yang tinggi ( Marizan, 2019) untuk menunjang proses pemodelan supaya tidak terjadi lag atau auto close saat sedang mengerjakkan sebuah project di Revit, Revit memiliki ketergantungan kepada plug in sebagai program bantu untuk analisis structural.

konsultan, dan kontraktor (Nelson & Tamtana, 2019) karena seluruh informasi tentang bangunan terintegrasi satu sama lain dan disimpan dalam satu file digital dan dilengkapi dengan fitur interference check yang dapat mengetahui serta meminimalisir kesalahan yang dapat menguntungkan para penggunanya. Penggunaan Revit juga menghemat biaya dan sumber daya manusia dikarenakan beberapa pekerjaan bisa dilakukan oleh satu orang saja.

## **4. KESIMPULAN**

Berdasarkan hasil penelitian maka dapat diambil kesimpulan bahwa:

- 1. Proses pemodelan Gedung Dekanat Fakultas Teknik Universitas Negeri Semarang menggunakan software Autodesk Revit dilakukan pemodelan structural, architectural, dan MEP (Mechanical Electrical and Plumbing) serta dilakukan perhitungan volume beton.
- 2. Dalam pemodelan terdapat kesulitan antara lain family yang belum lengkap, ketidaksesuaian warna material saat berada di dalam family dan saat di load ke project, serta tidak bisa melakukan fitur join secara otomatis. Namun, terdapat pula kemudahan dalam pemodelan yaitu tidak perlu koneksi internet, terdapat fitur link Revit, dapat import file ke dalam Revit dengan format dwg, bebas dalam custom family, dapat perhitungan volume secara otomatis, proses revisi yang mudah, terdapat tools yang lengkap, melakukan render tanpa software tambahan, serta dapat membuka window layout 2D dan 3D secara bersamaan.
- 3. Secara umum, Revit memiliki kekurangan dengan spesifikasi hardware yang tinggi, serta ketergantungan pada plug in. Selain kekurangan, Revit juga memiliki kelebihan antara lain kemudahan koordinasi antar stakeholder, dilengkapi fitur interference check, serta penghematan biaya dan sumber daya manusia.

## **5. SARAN**

Berdasarkan hasil penelitian pemodelan Gedung Dekanat Fakultas Teknik Universitas Negeri Semarang menggunakan software Autodesk Revit, terangkum saran sebagai

- 1.Perlu dilakukan pembahasan yang mendalam pada berbagai fitur yang dimiliki oleh Autodesk Revit agar hasil pemodelan yang didapatkan lebih maksimal
- 2. Diharapkan ada penelitian lebih lanjut oleh peneliti selanjutnya sehingga dapat disempurnakan dan dikembangkan guna menambah wawasan yang lebih luas mengenai software berbasis BIM khususnya Autodesk Revit.

## **DAFTAR PUSTAKA**

- Ani, A. I. C., Johar, S., Tawil, N. M., Razak, M. Z. A., & Hamzah, N. (2015). Building information modeling (BIM)-based building condition assessment: A survey of water ponding defect on a flat roof. Jurnal Teknologi, 75(9), 25–31.
- Fakhruddin, Parung, H., Tjaronge, M. W., Djamaluddin, R., Irmawaty, R., Amiruddin, A. A., Djamaluddin, A. R., Harianto, T., Muhiddin, A. B., Arsyad, A., & Nur, S. H. (2019). Sosialisasi Aplikasi Teknologi Building Information Modelling (BIM) pada Sektor Konstruksi Indonesia. JURNAL TEPAT : Applied Technology Journal for Community Engagement and Services, 2(2), 112–119.

Gegana, G. (2015). Autodesk Revit 2015.

- Habibah, F. Z. (2021). Pemodelan Tiga Dimensi Pada Bangunan Dengan Menggunakan Software Autodesk Revit. 1–12. Skripsi.Universitas Negeri Semarang.
- Latiffi, A. A., Mohd, S., Kasim, N., & Fathi, M. S. (2013). Building Information Modeling ( BIM ) Application in Malaysian Construction Industry. 2(January), 1–6.
- Litmanen, R. (2019). Perencanaan Modul Konstruksi Bangunan Dengan Perangkat Lunak Berbasis BIM (Building Information Modelling) Pada Mahasiswa Pendidikan Teknik Bangunan Universitas Negeri Semarang. 1–20. Skripsi. Universitas Negeri Yogyakarta.
- Marizan, Y. (2019). Studi Literatur Tentang Penggunaan Software Autodesk Revit Studi Kasus Perencanaan Puskesmas Sukajadi Kota Prabumulih. Jurnal Ilmiah Bering's, 06(01), 15–26.
- Nawi, M. N. M., Haron, A. T., Hamid, Z. A., Kamar, K. A. M., & Baharuddin, Y. (2014). Improving integrated practice through

Building Information Modeling-Integrated Project Delivery (BIM-IPD) for Malaysian Industrialised Building System (IBS) construction projects. Malaysian Construction Research Journal, 15(2), 29–38.

- Nelson, N., & Tamtana, J. S. (2019). Faktor Yang Memengaruhi Penerapan Building Information Modeling (BIM) Dalam Tahapan Pra Konstruksi Gedung Bertingkat. JMTS: Jurnal Mitra Teknik Sipil, 2(4), 241.
- Pantiga, J., Soekiman, A., Teknik, F., Sipil, J. T., & Parahyangan, U. K. (2021). Kajian Implementasi Building Information Modeling ( Bim ) Di Dunia Konstruksi Indonesia Magister Manajemen Proyek Konstruksi . Universitas Katolik Parahyangan . Bandung. Rekayasa Sipil, 15(2), 104–110.
- Ullah, K., Lill, I., & Witt, E. (2019). An overview of BIM adoption in the construction industry: Benefits and barriers. Emerald Reach Proceedings Series, 2(May), 297–303.
- Wibowo, W., Purwanto, E., & Winarno, A. Y. (2020). Pengaplikasian Building Information Modeling (BIM) dalam Rancangan Pembangunan Gedung Induk Universitas Aisyiyah Surakarta. Matriks Teknik Sipil, 8(4), 400.
- Álvarez-Mozos, J., Abad, E., Giménez, R., Campo, M. A., Goñi, M., Arive, M., Casalí, J., Díez, J. & Diego, I. (2014). Evaluation of erosion control geotextiles on steep slopes. Part 1: Effects on runoff and soil loss. Catena, 118, 168-178.
- Potential Problems and Solutions, Clayton, P.(1991). (ed.): Proc. 15th Symposium on ComputerApplications in Medical Care, Vol 1, Ed. 2, McGraw Hill Inc, New York.
- Wyatt, J. C, Spiegelhalter, D. (2008). Field Trials of Medical Decision-Aids: Potential Problems and Solutions. Proceeding of 15th Symposium on Computer Applications in Medical Care, Washington, May 3. 152-159.
- Xavier Pi-Sunyer, F., Becker, C., Bouchard, R.A., Carleton, G. A., Colditz, W., Dietz, J., Foreyt, R. Garrison, S., Grundy, B. C. (1998). Clinical Guidlines on the identification, evaluation, and treatment of overweight and obesity in adults. Journal of National Institutes of Health. No.3, Vol.4,123-130.
- Yusoff, M, Rahman, S., A., Mutalib, S., and Mohammed, A. (2006). Diagnosing Application Development for Skin Disease Using Back Propagation Neural Network

Technique. Journal of Information Technology, vol 18, 152-159.